## **Esempio 2 di Prova di MATEMATICA-FISICA - MIUR – 02.04.2019**

## **PROBLEMA 2 - soluzione con la calcolatrice grafica TI-Nspire CX della Texas Instruments**

Soluzione a cura di: Formatori  $T^3$  Italia - Teachers Teaching with Technology

#### **Punto 1**

Studiamo il segno della derivata prima delle due funzioni nell'intervallo  $[0, k]$  con  $k > 0$ .

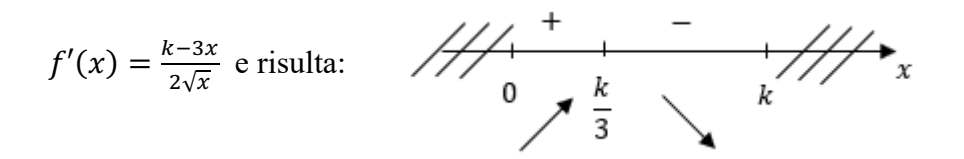

dunque  $F\left(\frac{k}{3},\frac{2}{9}\right)$  $\frac{2}{9}k\sqrt{3k}$  è punto di massimo per  $y = f(x)$  in [0, k].  $q'(x) = 3x^2 - 2kx$  e risulta:

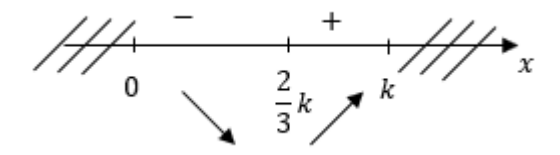

dunque  $G\left(\frac{2}{3}\right)$  $(\frac{2}{3}k, -\frac{4}{27}k^3)$  è punto di minimo per  $y = g(x)$  in [0, k].

Risulta:

$$
x_G = \frac{2}{3}k = 2\frac{k}{3} = 2x_F \text{ e } y_G = -\frac{4}{27}k^3 = -\left(\frac{2}{9}k\sqrt{3k}\right)^2 = -(y_F)^2.
$$

### **Punto 2**

La funzione  $y = f(x) = \sqrt{x}(k - x)$  non è derivabile in  $x = 0$  perché si ha  $\lim_{x \to 0^+} \frac{k - 3x}{2\sqrt{x}} = +\infty$ ; dunque la funzione  $y = f(x)$  ammette come tangente nell'origine l'asse delle ordinate.

La funzione  $y = g(x) = x^3 - kx^2$  presenta invece in  $x = 0$  un punto stazionario di massimo relativo poiché la derivata prima ha il seguente segno:

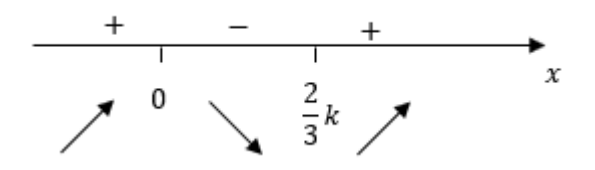

Dunque la funzione  $y = g(x)$  ammette come tangente nell'origine l'asse delle ascisse. I due grafici sono perciò ortogonali nell'origine.

L'ulteriore punto di intersezione delle due curve è  $(k, 0)$ .

Risulta  $f'(k) = -\sqrt{k} e g'(k) = k^2$ ; dunque le rette tangenti in  $(k, 0)$  sono ortogonali se  $-\sqrt{k} \cdot k^2 = -1$  ossia  $k = 1$ .

Con la calcolatrice grafica TI-Nspire CX è facile ottenere i seguenti grafici (nel caso *k=*1 trovato).

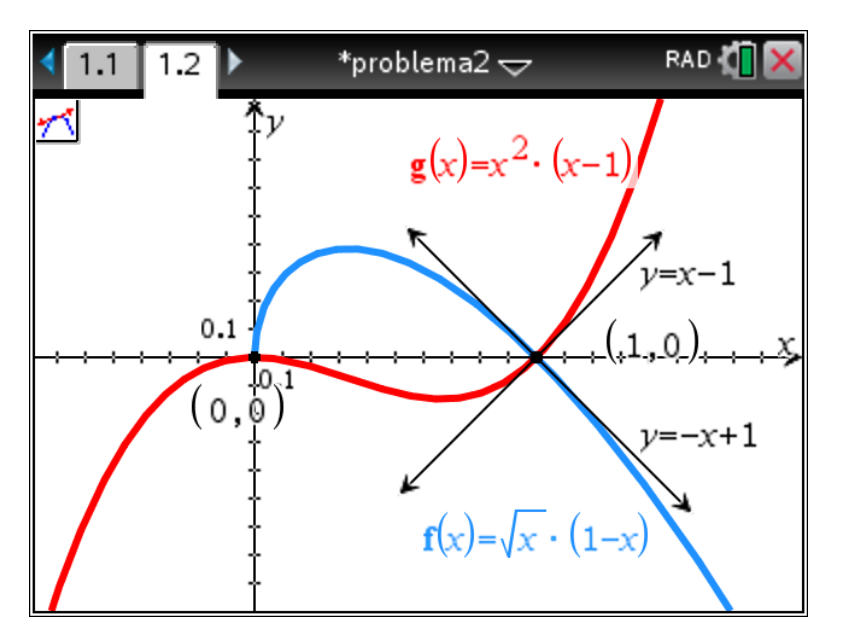

**Punto 3**

Sia S la regione rappresentata in figura (vedi a fianco).

La sua area si ottiene calcolando l'integrale:

$$
\int_0^1 \left[\sqrt{x}(1-x) - x^2(x-1)\right] dx
$$
  
= 
$$
\int_0^1 \left[\sqrt{x} - x\sqrt{x} - x^3 + x^2\right] dx
$$
  
= 
$$
\left[\frac{2}{3}x^{\frac{3}{2}} - \frac{2}{5}x^{\frac{5}{2}} - \frac{1}{4}x^4 + \frac{1}{3}x^3\right]_0^1 = \frac{7}{20}
$$
  
So the calculation  $\frac{3}{2}$  immediately

Con la calcolatrice è immediato ottenere l'area della regione S tra i due grafici che vale esattamente 0.35 m<sup>2</sup>.

Si usa Menu>Analizza grafico>Area delimitata e si scelgono gli estremi di integrazione in modo interattivo.

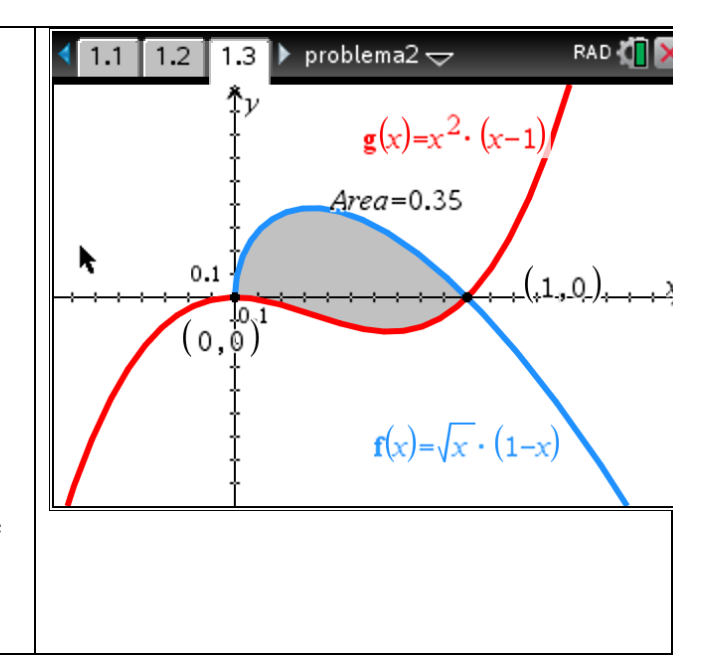

Dunque il flusso del campo magnetico attraverso la superficie S è dato da:

$$
\Phi_{\rm S}(\vec{B}) = B_0 S = 2 \cdot 10^{-2} \cdot \frac{7}{20} \text{ Wb} = 7 \cdot 10^{-3} \text{ Wb}.
$$

### **Punto 4**

Per la legge di Faraday-Neumann-Lenz la forza elettromotrice indotta nella spira è uguale all'opposto della derivata del flusso del campo magnetico  $\Phi_{S}(\vec{B}) = B(t) \cdot S = SB_0e^{-\pi t}\cos(\pi t)$ rispetto al tempo *t*. Dunque:

$$
fem = -SB_0[-\pi e^{-\pi t}\cos(\pi t) - \pi \sin(\pi t)e^{-\pi t}] = \pi SB_0e^{-\pi t}(\cos(\pi t) + \sin(\pi t)).
$$

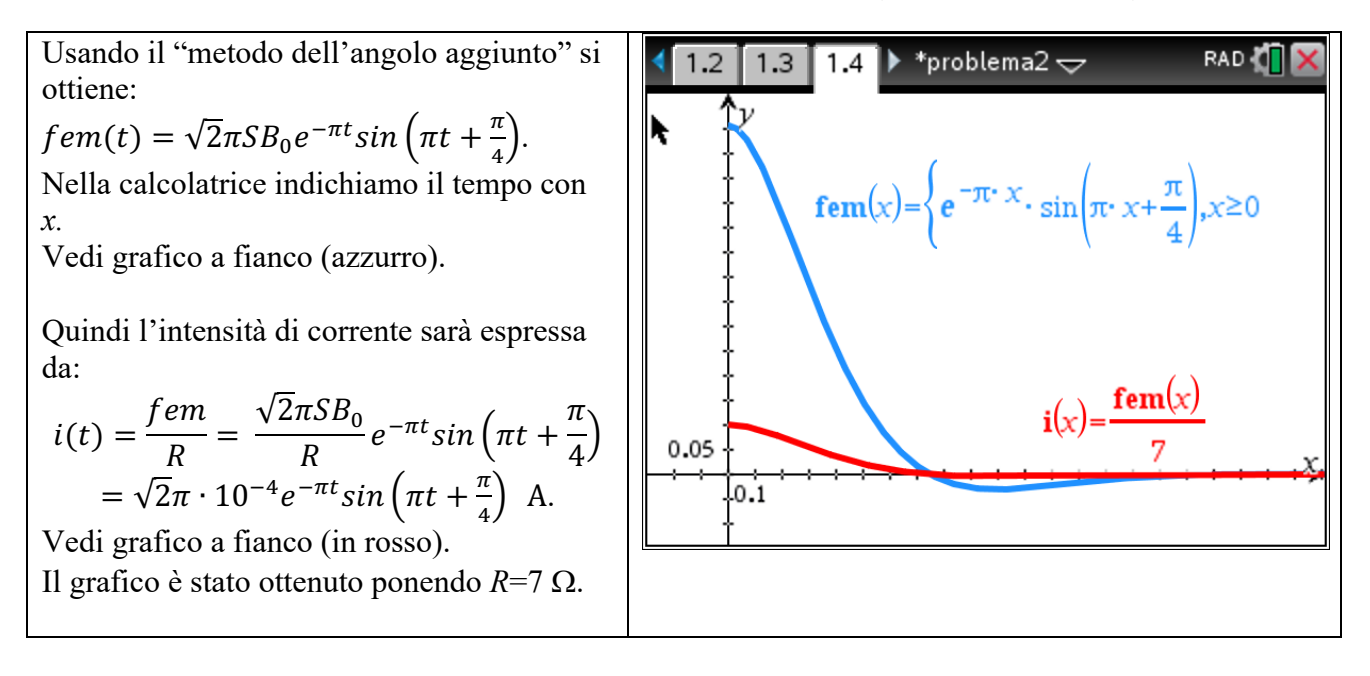

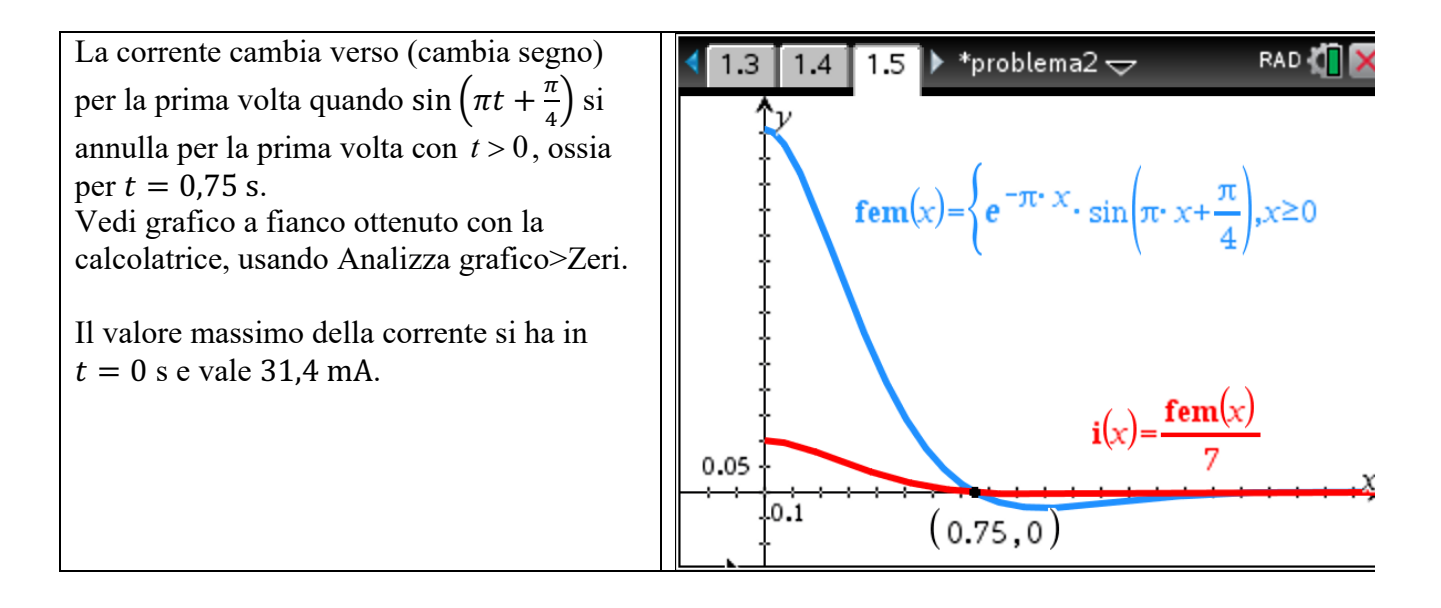

La relazione tra verso della corrente indotta e variazione del campo magnetico è descritta dalla legge di Lenz: la corrente indotta ha verso tale da generare un campo magnetico indotto che si oppone alla variazione del flusso del campo magnetico che l'ha generata. Quindi se  $\Delta \Phi_{S}(\vec{B}) > 0$ , allora la corrente indotta avrà verso tale da generare un campo magnetico indotto con verso opposto a quello esterno; se  $\Delta \Phi_{\rm s}(\vec{B})$  < 0, allora la corrente indotta avrà verso tale da generare un campo magnetico indotto con lo stesso verso di quello esterno.

# **Commento sul problema 2**

Il problema ha un livello di difficoltà medio/alto.

Questo problema, al contrario del primo, parte dalla Matematica per arrivare alla Fisica (forza elettromotrice indotta; legge di Faraday-Neumann-Lenz).

I temi trattati sono presenti sia nel Quadro di Riferimento di Matematica che in quello di Fisica (e sono tutti argomenti fondamentali per il quinto anno), anche se le equazioni goniometriche si svolgono al terzo o al quarto anno.

Per la risoluzione di questo problema la calcolatrice grafica può essere utilissima per tutti i punti e quattro i punti perché si possono tracciare immediatamente i grafici richiesti e visualizzare quanto è richiesto. Occorre comunque motivare e spiegare le proprietà dei grafici ottenuti e sapere sviluppare i calcoli simbolici richiesti.